## 【ワード】ページ区切り前後の余白部分を非表示にする方法

ワード(2002 ~)で文章の入力や編集中、ページ区切り前後にある余白部 分を非表示にする方法です。

※同じようにすれば、元に戻ります。

方法…ページの境目までマウスを持って行き、図のようにマウスカーソ ルの形が変わったら、ダブルクリックする。(これだけです)

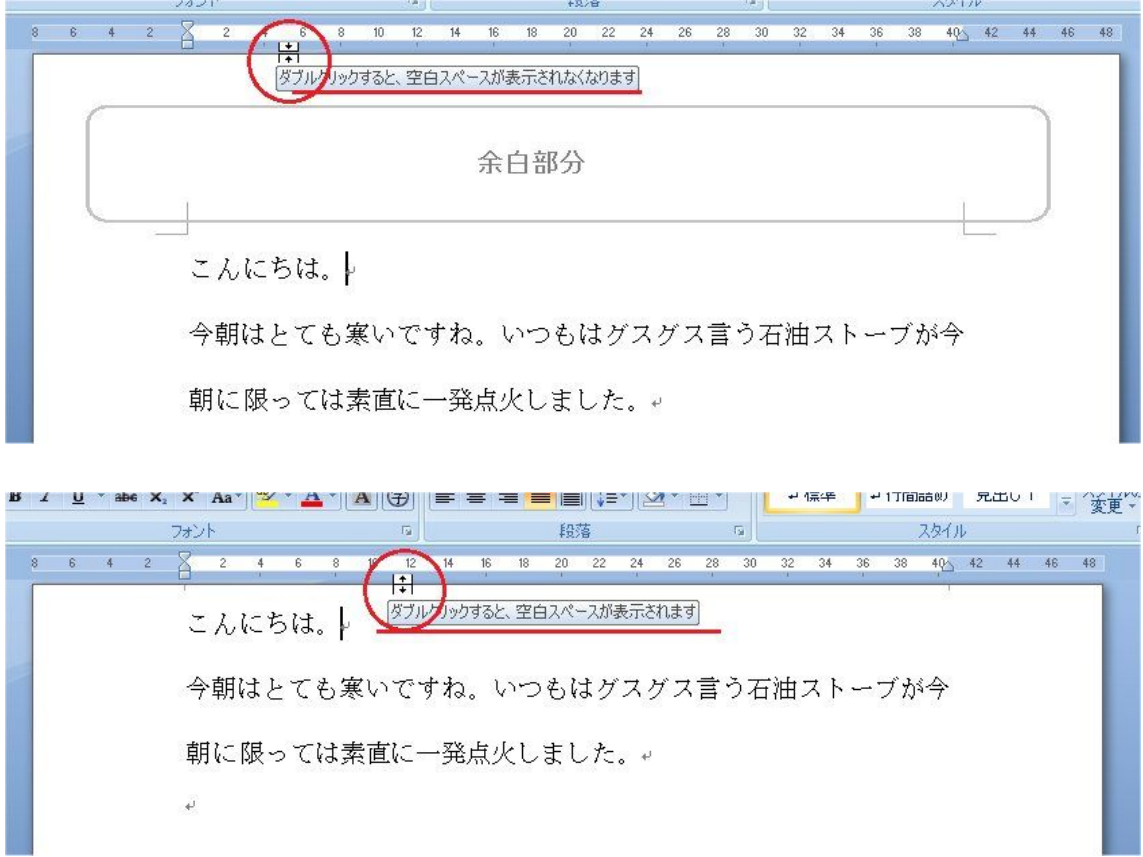